## ブラウザーでテキストページが開けない場合。

FETS トップページのメニューバーの「TEXT」をクリックし、パスワードを正しく入れても、テキストページ が開けない原因は、それぞれのブラウザーでポップアップウインドウが有効になっていないからです。 一度以下のような対策をすると、次からは問題なくテキストページが開けます。

1 インターネット・エクスプローラの場合

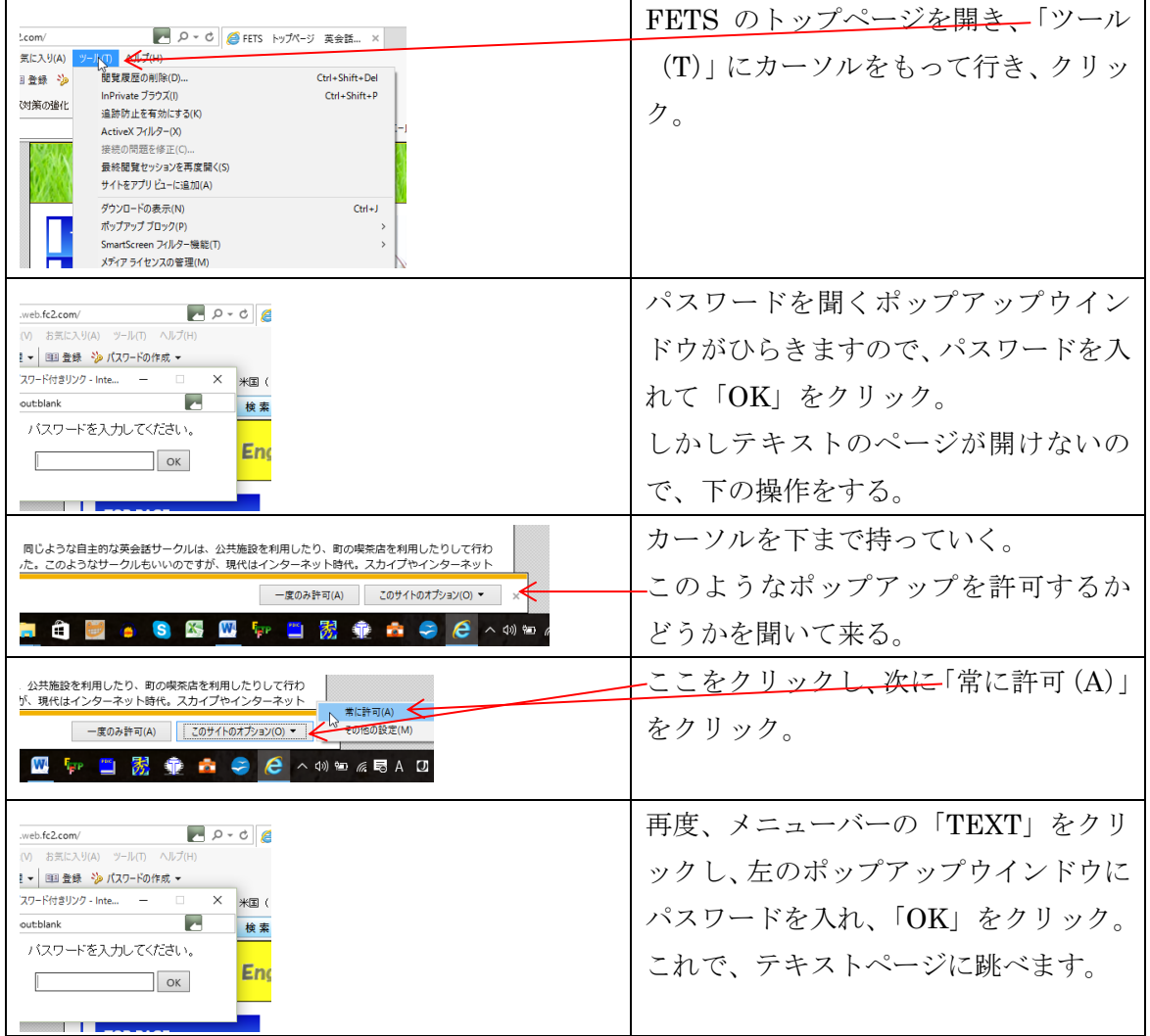

2 インターネット・エッジの場合 (インターネット・エッジはウィンドウズ10からサービスが開始された ブラウザーです。)

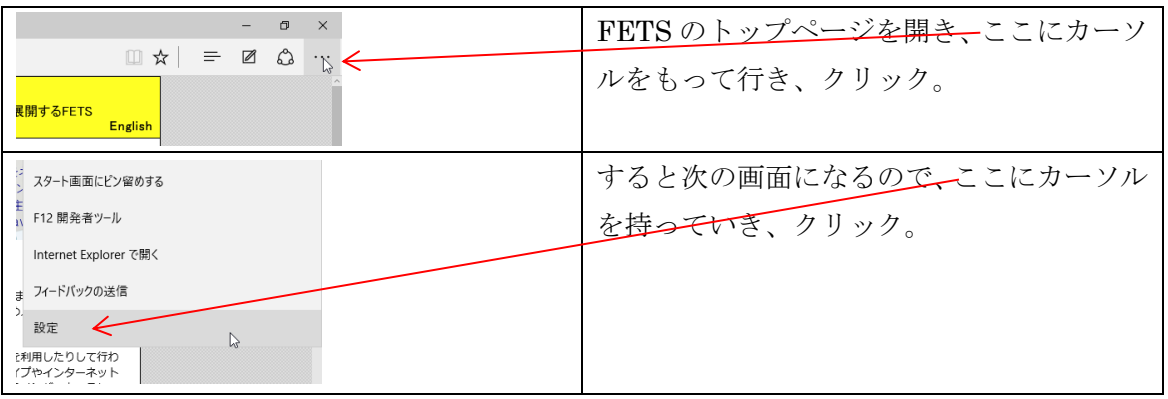

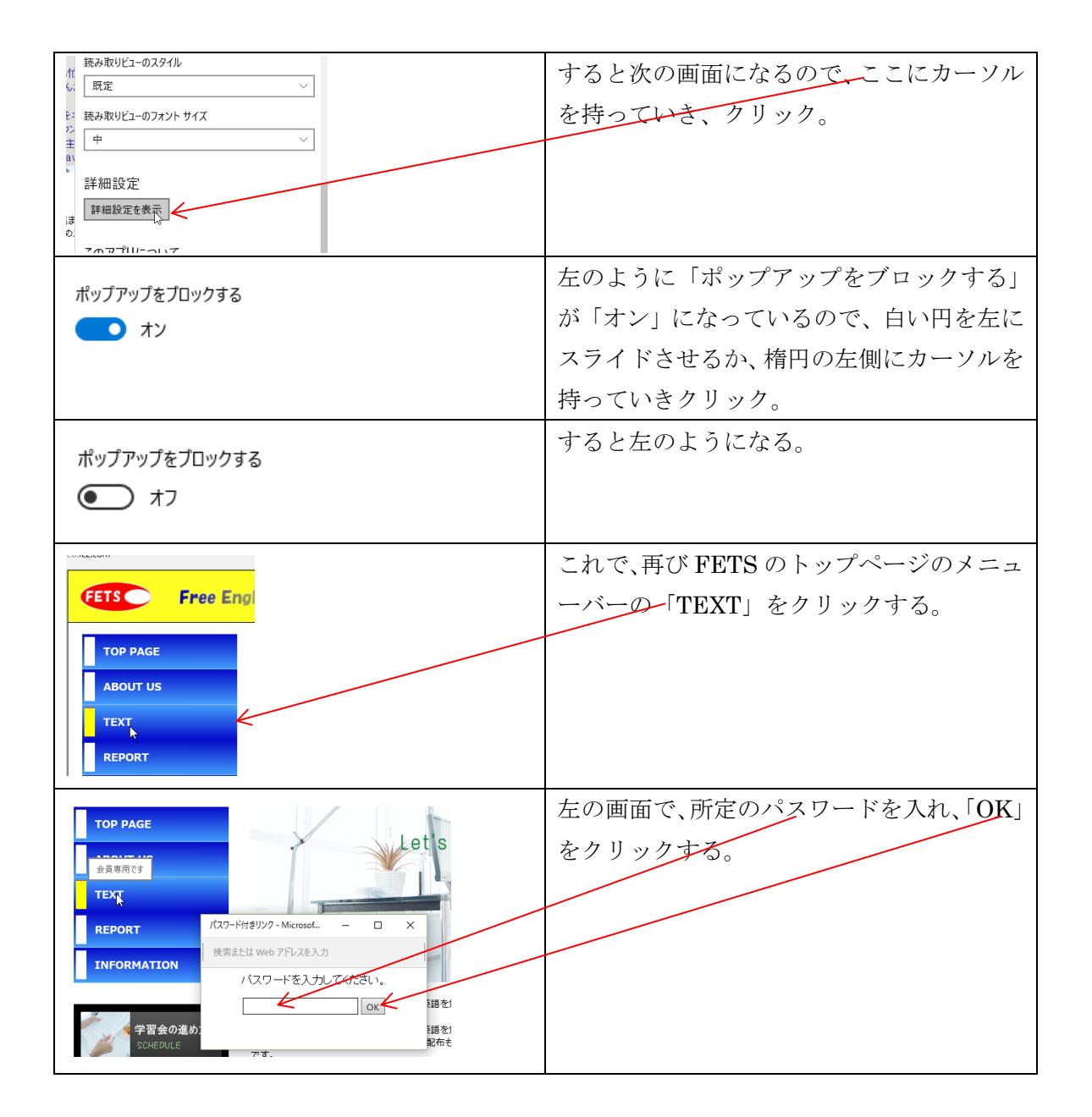

3 グーグル・クロームの場合

<https://support.google.com/chrome/answer/95472?hl=ja> に詳しいことがかかれているので、参照して下さい。

## 特定のサイトのポップアップをブロックまたは許可する

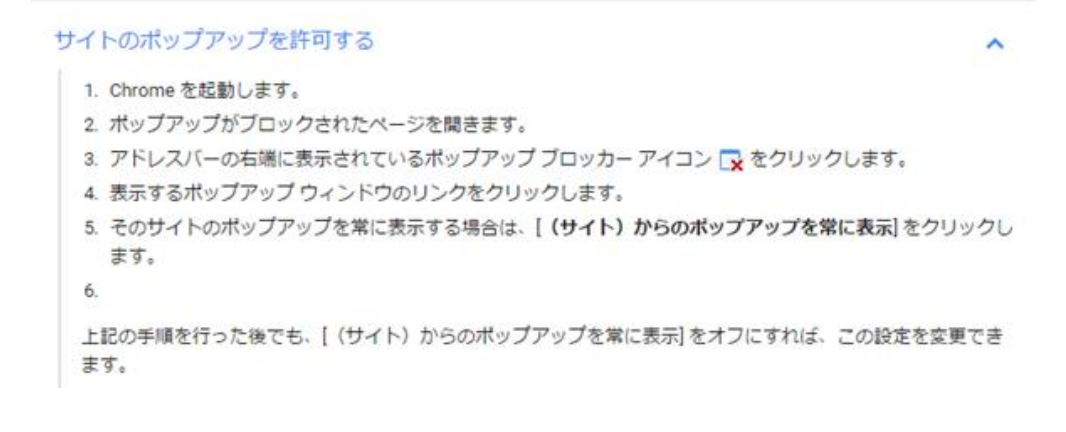